# **FX-S1100**

# **Инструкция по эксплуатации (основы)**

Храните всю информацию, чтобы обращаться к ней в будущем. Обязательно прочитайте брошюру «Правила безопасности» и эксплуатируйте цифровое пианино правильно.

• Когда цифровое пианино работает только на батареях, при исполнении и при воспроизведении композиции с максимальной громкостью возможно искажение звуков. Это объясняется различием между питанием от сети и от батарей и на неисправность цифрового пианино не указывает. При обнаружении искажения следует переключиться на питание от сети или убавить громкость.

- ✔ **18 тембров для исполнения на инструменте**
- ☞В НАСТОЯЩЕЙ ИНСТРУКЦИИ: «Выбор тембра»
- ✔ **Регулируемая динамическая чувствительность** ☞В НАСТОЯЩЕЙ ИНСТРУКЦИИ: «Изменение чувствительности клавиш к характеру касания
- (динамическая чувствительность)» ✔ **Эффекты имитации акустики зала и объемного звука**
- ☞В НАСТОЯЩЕЙ ИНСТРУКЦИИ: «Работа в режиме «Звук»» ✔ **Метроном для соблюдения темпа во время**
- **занятий** ☞В НАСТОЯЩЕЙ ИНСТРУКЦИИ: «Работа с метрономом»
- ✔ **Режим «Дуэт»** ☞В НАСТОЯЩЕЙ ИНСТРУКЦИИ: «Разделение клавиатуры для игры дуэтом»
- ✔ **Воспроизведение «встроенных» мелодий и их разучивание**
- <sup>■</sup>В НАСТОЯЩЕЙ ИНСТРУКЦИИ: «Прослушивани демонстрационного воспроизведен «Прослушивание композиций (фонотека)»
- ✔ **Запись исполнения на клавиатуре** ■ В НАСТОЯЩЕЙ ИНСТРУКЦИИ: «Запись исполнени

RU

**CASIO** 

尚樂英学系

**В настоящей инструкции приведена общая информация о действиях с цифровым пианино. Для получения более подробной информации обратитесь к «Инструкции по эксплуатации» на сайте «CASIO». См. также: «Перечень функций клавиатуры», «Руководство по подключению беспроводного MIDI- и аудиоадаптера, аудиоустройств и компьютера» и «MIDI Implementation» на сайте. https://support.casio.com/global/ru/emi/manual/PX-S1100/**

> интеллектуальным прибором (функция "АРР")» ✔ **Воспроизведение через динамики цифрового пианино звука с интеллектуального прибора, подключенного с помощью беспроводной технологии «Bluetooth®»** ☞В НАСТОЯЩЕЙ ИНСТРУКЦИИ: «Работа с

(LINE OUT R, L/MONO)  $\blacksquare$  вывод «12 В пост. тока» (DC 12V)

и их воспроизведение (устройство MIDI-записи)»

✔ **Связка с интеллектуальным прибором для расширения функциональности** ☞В НАСТОЯЩЕЙ ИНСТРУКЦИИ: «Связка с

прилагаемым беспроводным MIDI- и

аудиоадаптером»

## ✔ **Другие полезные функции**

- Регулирование звуковысотности клавиатуры (транспонирование, настройка, октавный сдвиг)
- Эффекты (хорус, яркость) • Регулирование характеристик звука
- акустического фортепиано (имитатор акустики инструмента) • 17 строев, в т. ч. равномерная темперация
- (настройка строя) • Соединение с компьютером для обмена информацией об исполнении (MIDI-данными)
- ✔ **Поиск и устранение неисправностей** ☞На сайте «CASIO»: «Инструкция по

эксплуатации»

## **Возможные действия**

• Другие принадлежности (гарантия и др.) Состав прилагаемых принадлежностей может быть ■ **Подготовка пюпитра**

**Общие указания**

**B** гнездо «Педальный блок» (PEDAL UNIT)  $\mathbf{E}$  гнёзда «Линейный выход П, Л — моно»

 $\sim$ 

 $\frac{GRANDPIANO}{\sqrt{2}}$ 

7 кнопка «Запись» 0

 $\bf{B}$  кнопка «Рояль» (GRAND PIANO)

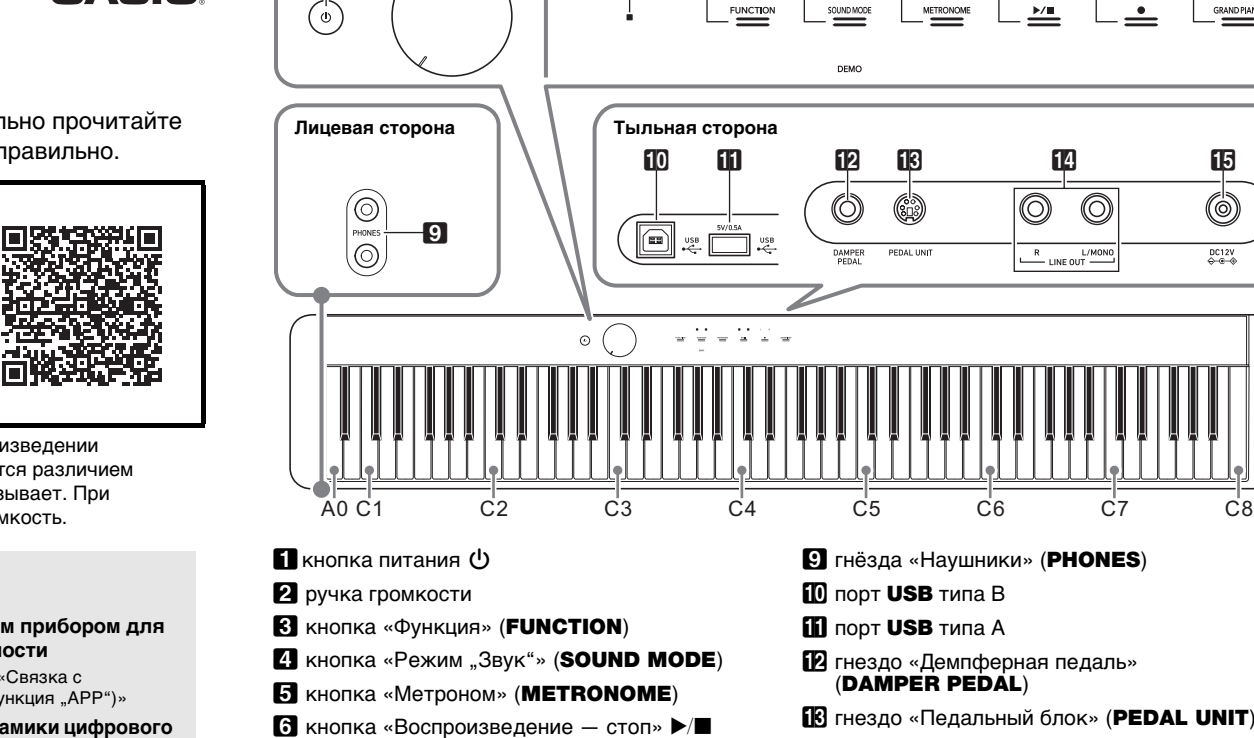

Удостовериться, что положительный  $\oplus$  и отрицательный  $\odot$  полюсы батарей ориентированы как обозначено на корпусе цифрового пианино. **3. Крышку батарейного отсека вставить язычками** 

1 2 345678

индикатор «Bluetooth»

пюпитр

## ■ **Названия клавиш и звуковысотности** Названия клавиш и звуковысотности в настоящей инструкции употребляются в соответствии с международным стандартом. Среднее до (до первой октавы) — C4, нижнее — C1, верхнее — C8. Ниже на иллюстрации показаны названия клавиш

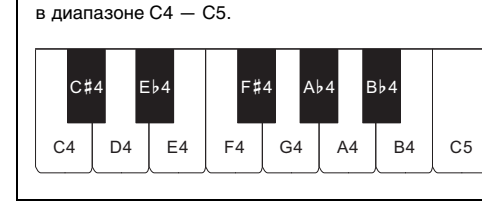

#### ■ **Электропитание через адаптер переменного тока**

Подключать цифровое пианино к сети только через предписанный для него адаптер переменного тока.

> • При очень слабом нажатии на кнопку питания  $\blacksquare$ возможно, что инструмент не включится. Признаком неисправности это не является. В этом случае нажать на кнопку питания  $\Box$   $\Diamond$  сильнее. • Нажатие на кнопку питания  $\Box$  Ф для выключения цифрового пианино в действительности приводит к его переключению в состояние ожидания, в котором по его цепи продолжает протекать незначительный ток. Если планируется долго не включать цифровое пианино, а также во время грозы обязательно отсоединять адаптер переменного тока от розетки.

- **Не подсоединять адаптер переменного тока (стандарт JEITA, с унифицированным поляризованным штекером) из комплекта данного цифрового пианино ни к какому иному**
- **устройству. Это создает риск повреждения.** • Перед подсоединением и отсоеди **адаптера переменного тока цифровое пианино**
- **После очень длительной работы адаптер**
- **явление, не свидетельствующее о неисправности.**

- 
- **обязательно выключать.**
- **переменного тока нагревается. Это нормальное**
- **Электропитание от батарей**

# ВНИМАНИЕ!

• Перед подключением наушников через гнездо **9 PHONES** обязательно убавить громкость.

• Наушники в комплект цифрового пианино не входят. ками из числа и

- 
- **Шесть щелочных батарей (имеются в продаже)**
- **приобретаются отдельно. • Обратите внимание на следующие меры**
- 
- 
- − **Не допускать опрокидывания цифрового**
- 
- **Перед установкой батарей инструмент обязательно выключать.**
- 
- предосторожности при перев
- **цифрового пианино для установки батарей.** − Следить за тем, чтобы не придавить цифров**і пианино пальцы и не травмировать их.**
- **пианино и не подвергать его иным сильным ударам. Удар способен повредить ручку громкости и клавиши клавиатуры.**
- **1. На нижней панели цифрового пианино открыть крышку батарейного отсека.**

При подключении через адаптер переменного тока другого типа возможно появление дыма, сбоев в работе. **Предписанный адаптер переменного тока:** 

**О нотах**

Ноты можно загрузить в виде PDF-файла с сайта «CASIO». Это позволит просматривать ноты на интеллектуальном приборе. Из оглавления в PDFфайле можно перейти непосредственно к нотам нужной композиции, а при необходимости их можно

> • До момента отпускания кнопки В GRAND PIANO (при выполнении действия 3, описанного ниже) с помощью клавиш клавиатуры можно выбирать тембры и задавать другие параметры. Информацию о действиях, выполнимых во время нажатия на кнопку **8 GRAND PIANO**, см. в главе «Перечень функций клавиатуры».

распечатать.

**https://support.casio.com/global/ru/emi/manual/PX-S1100/**

**Прилагаемые принадлежности**

● **Пюпитр** • Адаптер г ● **Сетевой шнур** ● **Педаль**

● **Беспроводной MIDI- и аудиоадаптер**

● **Брошюры**

• Правила безопасности

изменен без предупреждения.

Цифровое пианино оснащено 17 тембрами, присваиваемым всему диапазону клавиатуры, и одним басовым тембром, присваиваемым только ее нижнему регистру.

**Принадлежности, приобретаемые** 

**дополнительно**

Информацию о принадлежностях к изделию, которые предлагаются отдельно, можно получить из каталога продукции «CASIO», имеющегося в

магазине, и на сайте «CASIO».

**https://support.casio.com/global/ru/emi/manual/PX-S1100/**

# **Подготовка**

# **Подготовка источника питания**

Касание кнопки **8 GRAND PIANO** приводит к заданию тембра «GRAND PIANO CONCERT».

**AD-A12150LW (штекер стандарта JEITA)**

адаптер переменного тока

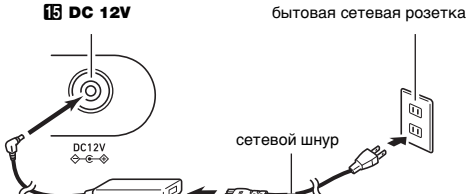

**2. В батарейный отсек вставить 6 батарей** 

**типоразмера AA.**

**в пазы у края отсека и закрыть.** ■ **Индикатор разрядки батарей**

Мигание индикаторов всех сенсорных кнопок кроме **8 FUNCTION** указывает на слабое питание. В подобных случаях следует попробовать убавить громкость. Если мигание не прекращается, заменить

батареи на новые.

**питания 1** 

 $\bullet$  Касание кнопки  $\bullet$  GRAND PIANO приводит к заданию тембра, присвоенного этой сенсорной кнопке, с отменой наложения тембров и тембрального разделения клавиатуры.

**• Продолжение работы на слабых батареях приводит к автоматическому выключению цифрового пианино. Это может стать причиной повреждения данных в его памяти, их утраты.**

**1. Перед включением инструмента повернуть ручку громкости** 2 **до упора в направлении,** 

**показанном на иллюстрации ниже.**

**2. Для включения инструмента нажать на кнопку** 

 $\backsim$ 

Включение инструмента приводит к тому, что последовательно слева направо загораются индикаторы сенсорных кнопок на лицевой панели (ОТ **8 FUNCTION до 8 GRAND PIANO).** Цифровое пианино готово к работе, когда загорелись индикаторы всех сенсорных кнопок. **3. Отрегулировать громкость ручкой громкости** 2**. 4. Для выключения инструмента нажать на кнопку питания** 1P **и не отпускать ее, пока все горящие индикаторы сенсорных кнопок не** 

- желтым (на первой доле) и красным (на остальных долях) в такт с ударами метронома.
- **2. Для выключения метронома коснуться кнопки 5 METRONOME** еще раз.

**погаснут.**

**Д** ПРИМЕЧАНИЕ

.<br>1естоположения клавиш для задания метра метронома, см. в части «Кнопка «METRONOME» + клавиша клавиатуры» главы «Перечень функций клавиатуры».

■ **Гнездо «Демпферная педаль» (DAMPER** 

**PEDAL)**

Прилагаемая педаль (SP-3) подключается через гнездо **FR DAMPER PEDAL.** При начальных параметрах цифрового пианино по умолчанию данная педаль

функционирует как демпферная.

Для получения подробной информации о том, как этой педали присваивать функции, обратитесь к инструкции

по эксплуатации на сайте «CASIO».

■ **Гнездо «Педальный блок» (PEDAL UNIT)** Через гнездо **B** PEDAL UNIT на тыльной стороне цифрового пианино к нему подключается приобретаемый дополнительно трехпедальный блок (SP-34). Педали позволяют придавать исполнению выразительность, подобную достигаемой на

A0 π }B0  $\Xi$ 

#### {د Ξ }د 교 그 표정동 > 굶 ~ 삼 넘 삶 업 업 ಟ 삶 성실 없 영 끓 옵 없 업 업 표 항을 올 때 장 품 전 표 표 장 품 호 전 경 음 업 업 업 관 용 일 일 원 연 관 업 관 용 일 일 전 급 리 전 코 코 로 이 경 기 로 히 로 리 전 C# Eb F# Ab Bb CD EFGAB Настройка **и также № 1999 и 1999 и 1999 и 1999 и 1999 и 1999 и 1999 и 1999 и 1999 и 1999 и 1999 и 1999 и 1999 и** Блокировка павито, нака, акторика и слим, дела, как дела, как дела, как дела, как дела, как дела, как дела, как дела, как дела, как дела, как дела, как дела, как дела, как дела, как дела, как дела, как дела, как дела, ка Φγнκции педалей kaнал клавиатуры ( +Вкл.-откл. встроенного источника awas **THI KOMMOSHINA MIDI** Oктавный сдвиг правой части ka dynamic +**KTABH AGREA**<br>KTABH AGREAT THEBO A HACTA ka alaku ( +Pextum «Дуэт» откл., вкл., панорамирование) Ɏɭɧɤɰɢɹ©ɍɛɪɚɬɶɫɟɪɟɞɢɧɭɛɥɸɬɭɫ ayдиосигнала»: вкл., откл. Громкость блютус-аудиосигнала (–) (-) и или кошиожом тих в этоом коф [+) им писоциожом то закон с 「poмкoсть MIDI-композиции (-) Громкость клавиатуры (-) Hacrpoñka (440,0 Fu) Hacrpoйка (--0,1 Г ц) Растянутая настройка: вкл., откл. Равномерная темперация **GOHNN WHOP** Кирнбергера 3 BepkMevicrepa Pact εежαих Ⱦɚɲɬɢ ɑɚɯɚɪɝɹɯ **NHOT-NGBXAQY** иπәжdе<sub>h</sub> cheaoqu<br>The appears Загрузить Сохранить файл SMF Удалить историю подключений Громкость сигнала о подключении E Ɏɭɧɤɰɢɹɛɟɫɩɪɨɜɨɞɧɨɣɫɜɹɡɢ otku., BKu. **Выполнение** eллына ( Громкость уведомительного O **ONDOE HATHROON CONDIS** Kaнaл клавиатуры (–) cxopocти атаки в выс. разреш. Bkn.-orkn. aьiвoда MIDI-сигнала ξ—) χουοκ Чувствительность сенсорных ¥WHELM NOHHOHOUR Bkn.-oткл.предупреждения о Вкл.-откл. автовозобновления х тавный сдвиг правой части O kлвыи (–) на дупени ктавный сдвиг левой части Громкость клавиатуры ( Γροωκοςτь ΜIDI-κοωποзиции (+) ayдиокомпозиции». Вкл., откл. Функция «Убрать середину в E Громкость блютус-аудиосигнала kπaskaπypы (–) +Hacтpoйкa (+0,1 Гц) Hacтpoйкa (442,0 Гц) ан Хеже физик Ȼɚɹɬɵ ɋɚɛɚ Cerях Среднетоновый Exercionation Чистый мажор ConpaweHe Gnlotyc-ayдиo ± **K** iso when you we have a right Сохранить файл MRF Чиπьд ROCK PIANO ELEC.PIANO DIGITA L E.PIANO 2 60'S E.PIANO **VIBRAPHONE** STRINGS 2 ELEC.ORGAN 1 JAZZ ORGAN  $\sim$  2  $\pm$  5  $\pm$  5  $\pm$  5  $\pm$  6  $\pm$  6  $\pm$  6  $\pm$  6  $\pm$  6  $\pm$  6  $\pm$  6  $\pm$  6  $\pm$  6  $\pm$  6  $\pm$  6  $\pm$  6  $\pm$  6  $\pm$  6  $\pm$  6  $\pm$  6  $\pm$  6  $\pm$  6  $\pm$  6  $\pm$  6  $\pm$  6  $\pm$  6  $\pm$  6  $\pm$  6  $\pm$  6  $\pm$  6  $\pm$  6  $\pm$ JAZZ PIANO DIGITAL E.PIANO 1 HARPSICHORD STRINGS 1 PIPE ORGAN ELEC.ORGAN 2 Вкл.-откл. демпферной педали для нитарт изртии Paccтpoйка нижней партии (+) r poмкость нижней партии (+) Bkn. -откл. демпферной педали для партии «Upper2» Paccтройка партии «Upper2» (–) ‹тавный сдвиг партии «Upper2» E Вкл.-откл. функции наложения Громкость партии «Upper2» (+) **TeMopoB** Ⱦɢɧɚɦɢɱɟɫɤɚɹɱɭɜɫɬɜɢɬɟɥɶɧɨɫɬɶ ɋɥɚɛɚɹ Динамическая чувствительность (Bеньнада) Динамическая чувствительность (Bеняцию) Tранспонирование (+) Транспонирование (-) ∢гавный сдвиг партии «Upper1» ± poмкость партии «Upper1» (-) Бас (нижний регистр) O Paccтройка партии «Upper2» (+) Громкость нижней партии (–) Paccтройка нижней партии (–) ∢тавный сдвиг партии «Upper2» O (οτκσι.) Ⱦɢɧɚɦɢɱɟɫɤɚɹɱɭɜɫɬɜɢɬɟɥɶɧɨɫɬɶ (довольно сильная) Ⱦɢɧɚɦɢɱɟɫɤɚɹɱɭɜɫɬɜɢɬɟɥɶɧɨɫɬɶ (довольно слабая) Динамическая чувствительность Громкость партии «Upper2» (–) ± ∢гавный сдвиг партии «Upper1» E Громкость партии «Upper1» (+) **Выбор тембра** ■ **Кнопка «FUNCTION» + клавиша клавиатуры**  $(-)$  | 0 | 1 | 3 | 5 | 6 | 8 | | | | | | | | 2 | 4 | 5 | 7 | 9  $(+)$  24 79 1 1 3 68 Заданный <mark>темп</mark> 2ɬɤɥ PoMKOCTb MetpoHoMa +) Громкость метронома (–) Метр метронома

акустическом фортепиано.

<mark>ј</mark> примечание

**У ВНИМАНИЕ!** 

☞На сайте «CASIO»: «Инструкция по эксплуатации»

При подключенных наушниках звук на встроенные динамики не подается, что позволяет заниматься на

инструменте и ночью, никому не мешая.

продаже. Информацию о принадлежностях, продаваемых отдельно, см.: «Принадлежности,

приобретаемые дополнительно».

- **Не слушать музыку через наушники на очень большой громкости длительное время. Это создает риск повреждения слуха. • Если наушники требуют подключения через**
- **переходник, при их отсоединении не оставлять его в гнезде. В противном случае звука из динамиков при игре на инструменте не будет.**

**• Сенсорные кнопки при воздействии на них требуют плотного касания голым пальцем. На касание пальцем в перчатке они не реагируют.**

# ■ **Действия одной сенсорной кнопкой**

Плотное касание сенсорной кнопки с немедленным ее отпусканием обеспечивает выполнение присвоенного ей действия. Так, при касании кнопки **8 GRAND PIANO** происходит задание тембра «GRAND PIANO», при касании кнопки **5 METRONOME** - включение (или остановка) метронома.

**Включение и выключение инструмента**

**Применение педали**

**Подключение наушников**

# **Действия сенсорными кнопками**

## ВНИМАНИЕ!

# ■ **Сочетания «сенсорная кнопка + клавиша**

# **клавиатуры»**

Действия сенсорной кнопкой (за исключением кнопки

#### записи 70) в сочетании с клавишей клавиатуры позволяют задавать множество различных параметров цифрового пианино. Ниже для примера приведен порядок выбора тембра «JAZZ ORGAN». **1. Нажать на кнопку** <sup>8</sup> GRAND PIANO **и не отпускать.**

**2. Нажать на клавишу клавиатуры B1.**

Происходит задание тембра «JAZZ ORGAN»; звучит подтверждающий сигнал с тембром «JAZZ

ORGAN».

## **3. Кнопку** <sup>8</sup> GRAND PIANO **отпустить.**

• Теперь можно играть на клавиатуре тембром «JAZZ ORGAN».

## ■ **Автовыключение индикаторов сенсорных кнопок (настройка освещения на панели)** Для экономии питания инструмент позволяет

запрограммировать его так, чтобы после определенног времени бездействия индикаторы всех кнопок кроме кнопки **3 FUNCTION** гасли.

☞На сайте «CASIO»: «Инструкция по эксплуатации»

■ **Как выбрать тембр с помощью клавиш** 

**клавиатуры**

## ИМАНИЕ!

- **1. Нажать на кнопку** <sup>8</sup> GRAND PIANO **и, не отпуская ее, на клавишу клавиатуры в**
- **диапазоне от A0 до C**{**2.** • Так, в результате нажатия на клавишу клавиатуры F#1 задается тембр
- «HARPSICHORD» и звучит подтверждающий сигнал с тембром «HARPSICHORD».
- Информацию о том, какой тембр присвоен той или иной клавише клавиатуры, см. в части «Кнопка «GRAND PIANO» + клавиша клавиатуры» главы «Перечень функций клавиатуры».
- **2. Кнопку** <sup>8</sup> GRAND PIANO **отпустить.**

■ **Как выбрать тембр с помощью сенсорных кнопок.**

Клавиатуру можно запрограммировать так, чтобы во всём ее диапазоне одновременно звучали два разных тембра (наложение), и так, чтобы в левой и правой частях клавиатуры (регистрах) звучали разные тембры (разделение).

- **Как наложить один тембр на другой**
- **1. В порядке, изложенном в разделе «Выбор одиночного тембра», выбрать тембр «Upper1».**
- **2. Кнопку** <sup>8</sup> GRAND PIANO **не отпускать до действия 5, описанного ниже.**
- **3. Нажатием на клавишу клавиатуры C4 включить функцию наложения.** • При каждом нажатии на клавишу C4 функция
- наложения включается или отключается. **4. Нажатием на клавишу клавиатуры в диапазоне**
- **от A0 до C**{**2 извлечь оба тембра одновременно.** • Информацию о том, какой тембр присвоен той или иной клавише клавиатуры, см. в части «Кнопка «GRAND PIANO» + клавиша клавиатуры» главы «Перечень функций
- клавиатуры». **5. Кнопку** <sup>8</sup> GRAND PIANO **отпустить.** • Теперь при нажатии на клавишу клавиатуры для извлечения звука эти два выбранные тембра будут звучать одновременно.
- **Как с помощью функции разделения брать басовые ноты в нижнем регистре**
- **1. В порядке, изложенном в разделе «Выбор одиночного тембра», выбрать тембр для верхнего регистра.**
- **2. Нажать на кнопку** <sup>8</sup> GRAND PIANO **и, не отпуская ее, на клавишу клавиатуры D2.**
- Нижнему регистру присваивается басовый тембр. **3. Кнопку** <sup>8</sup> GRAND PIANO **отпустить.**

## [] ПРИМЕЧАНИЕ

# **Выбор тембра**

# **Выбор одиночного тембра**

## **Наложение тембров и тембральное разделение**

- **1. Нажать на кнопку** <sup>3</sup> FUNCTION **и не отпускать.** Начинают мигать индикаторы кнопки **8 FUNCTION** и DEMO, загорается индикатор
- кнопки **4 SOUND MODE**. **2.** Коснуться кнопки 4 SOUND MODE. Загораются индикаторы кнопки  $\textcircled{\bullet}$  >/ $\textcircled{\bullet}$  и DEMO, начинается воспроизведение демонстрационной композиции (при этом индикаторы всех сенсорных кнопок кроме  $\mathbf{G}$   $\blacktriangleright$   $\mathbf{I}$  гаснут). По завершении воспроизведения демонстрационной композиции

воспроизводятся композиции из фонотеки. • Во время демонстрационного воспроизведения допускаются следующие действия.

\* Подробную информацию о встроенных композициях см. в главе «Список композиций в фонотеке».

Динамическая чувствительность обеспечивает изменение громкости звука в зависимости от нажима на клавиши (скорости нажатия). Это наделяет исполнение некоторыми элементами

выразительности, свойственными акустическому фортепиано.

- **Как изменить динамическую чувствительность**
- **1. Нажать на кнопку** <sup>8</sup> GRAND PIANO **и, не отпуская ее, на клавишу клавиатуры в**

**2. Кнопку** <sup>8</sup> GRAND PIANO **отпустить.**

Метроном отбивает метр, обозначая ритм, и служит для того, чтобы заниматься, играя в ровном темпе.

## ■ **Как включить и как остановить метроном**

**1. Коснуться кнопки <b>В** METRONOME Метроном включается. • Светодиоды над кнопкой  $\textcircled{\small{a}}$   $\blacktriangleright$ / $\textcircled{\small{a}}$  мигают

## ■ **Как изменить метр**

**1. Нажать на кнопку** <sup>5</sup> METRONOME **и, не отпуская ее, на клавишу клавиатуры в диапазоне от C2 до A2.**

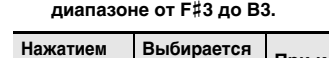

# **Прослушивание демонстрационного воспроизведения**

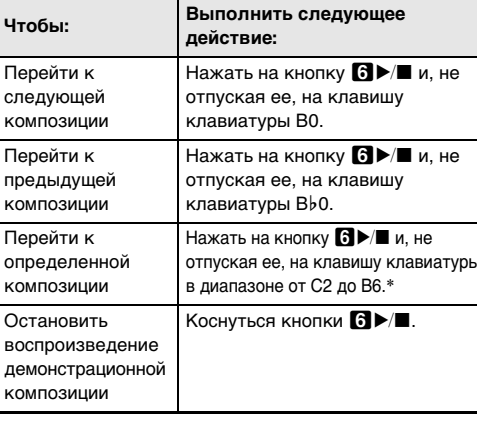

- - отпуская ее, на клавишу клавиатуры

# **Изменение чувствительности клавиш к характеру касания**

**(динамическая чувствительность)**

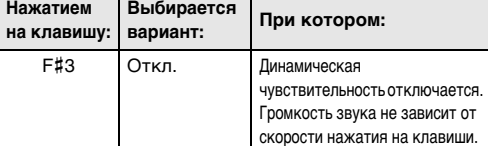

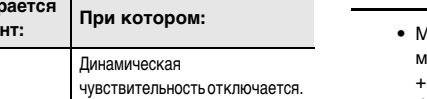

**2. Кнопку** <sup>5</sup> METRONOME **отпустить. Продолжение на обратной стороне** 

G3 1. Сильная Извлечение более громкого звука облегчается, клавиши ощущаются как более легкие, чем при обычной чувствительности. A}3 2. Довольно сильная A3 3. Обычная Задается обычная чувствительность. B}3 4. Довольно слабая Извлечение более громкого звука затрудняется, клавиши ощущаются как более тугие, чем при обычной чувствительности. B3 5. Слабая **Нажатием на клавишу: Выбирается вариант: При котором:**

## **Работа с метрономом**

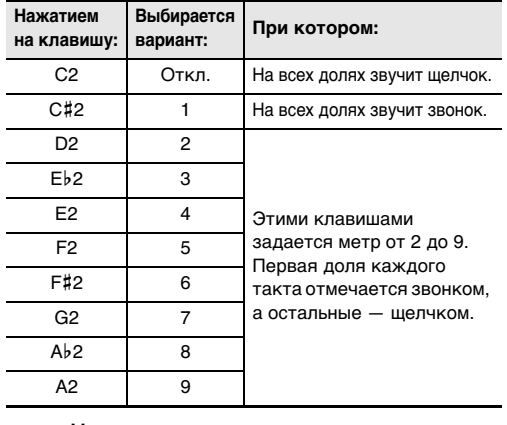

Функциональные параметры программируются путем нажатия на клавишу клавиатуры во время длительного нажатия на сенсорную кнопку. Дополнительную информацию см. в «Перечне функций клавиатуры» на сайте «CASIO».

**Беспроводной МIDI**- и аудиоадаптер накопитель USB  $\Phi$ лэш

Основной звук **Выбор настройки строя** 

**НАСТРОЙКИ СТРО** 

**MIDI**

GRAND PIANO CONCERT GRAND PIANO MELLOW

GRAND PIANO BRIGHT

as⊤oBыkлючения Вкл. откл. функции

Saaogokwe napawerpы

■ **Кнопка «GRAND PIANO» + клавиша клавиатуры**

■ **Кнопка «METRONOME» + клавиша клавиатуры**

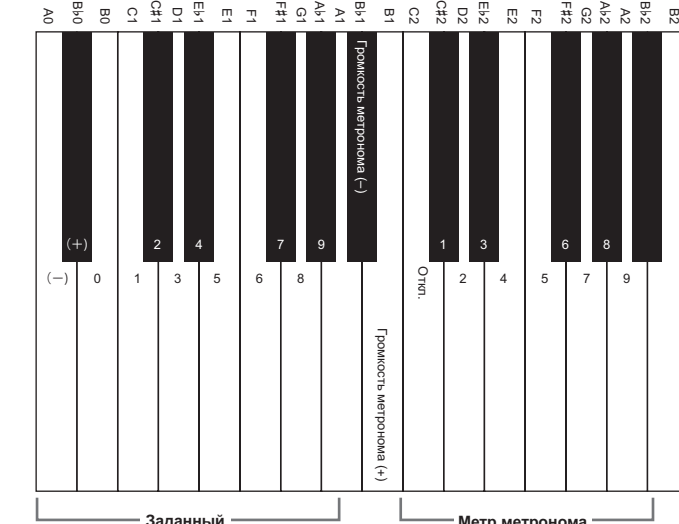

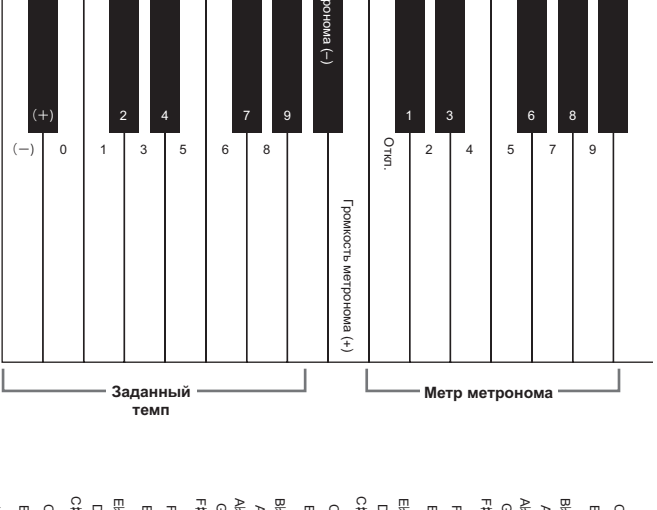

**Инструкция по эксплуатации (основы) 2/2**

При игре под метроном и при воспроизведени композиции из фонотеки темп задается в пределах

20—255 ударов в минуту.

Местоположения клавиш для задания темпа, см. в части «Кнопка «METRONOME» + клавиша клавиатуры» главы «Перечень функций клавиатуры».

#### ■ **Как ввести значение темпа**

- **1. Нажать на кнопку** <sup>5</sup> METRONOME **и, не отпуская ее, с помощью клавиш клавиатуры в диапазоне от B0 до A**}**1 ввести значение темпа.**
- При задании значения темпа вводить три цифры. При выставлении значения, в котором меньше трех цифр, на месте отсутствующего разряда вводить ноль (0). Например, чтобы выставить темп 80 ударов в минуту, нажать на клавиши клавиатуры в следующем порядке:  $B(0 \cap \rightarrow G1(8) \rightarrow B0(0)$ . При вводе третьей цифры звучит заключительный сигнал.
- Здесь темп можно прибавить или убавить с помощью клавиш клавиатуры A0 (–) и B}0 (+). С каждым нажатием темп меняется на 1.
- **2. По завершении выставления нужного значения кнопку** 5 METRONOME **отпустить.**

• Эффект объемного звука не применяется к сигналу из вывода  $\mathbf G$  PHONES и выводов  $\mathbf G$  LINE OUT R, L/MONO цифрового пианино.

#### отключать эффекты, описанные ниже.

#### ● **Имитатор акустики зала**

Эффект имитации акустики зала обеспечивает моделирование прозрачности и четкости, естественной красочности и других отличительных особенностей акустики всемирно известных концертных залов и сооружений. Глубина эффекта имитации акустики зала регулируется.

#### ● **Объемный звук**

Эффект объемного звука создает акустику, при которой создается впечатление, что звук из динамиков поступает с нескольких сторон (виртуальное окружающее звучание).

#### Д ПРИМЕЧАНИЕ

#### ■ **Как включить и как отключить эффекты имитации акустики зала и объемного звука**

**1.** Коснуться кнопки **4 SOUND MODE**.

• Касания кнопки обеспечивают перебор имеющихся вариантов, причем на выбранный вариант указывают светодиодные индикаторы, как показано ниже.

■ **Как задать тип имитатора акустики зала 1. Нажать на кнопку** <sup>4</sup> SOUND MODE **и, не** 

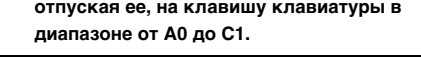

■ **Как задать тип объемного звука**

- **1. Нажать на кнопку** <sup>4</sup> SOUND MODE **и, не отпуская ее, на клавишу клавиатуры F1 (тип объемного**
- **звука 1) или F**{**1 (тип объемного звука 2). 2. Кнопку** <sup>4</sup> SOUND MODE **отпустить.**

## ■ **Как послушать композиции из фонотеки 1. Нажать на кнопку ⊙ >/■ и, не отпуская ее,**

Инструмент позволяет разделить клавиатуру посередине на две части с одинаковыми диапазонами для игры дуэтом.

- Информацию о соотношении между клавищами клавиатуры, номерами композиций и названиями композиций см. в главе «Список композиций в фонотеке».
- **2.** После выбора композиции кнопку **6** >/■ **отпустить.**

#### **3. Для включения воспроизведения композиции коснуться кнопки**  $\mathbf{G}$  $\blacktriangleright$ **/** $\blacksquare$ **.**

• По завершении композиции воспроизведение автоматически прекращается. Для остановки воспроизведения композиции коснуться кнопки  $\mathbf{d}$ 

Режим «Дуэт» предоставляет прекрасную возможность в процессе урока учителю играть в левой части клавиатуры, а ученику — ту же пьесу в правой.

## ■ Как воспроизвести композицию, выбрав **партию для воспроизведения**

#### **Задание темпа**

# **Работа в режиме «Звук»**

# Кнопка <sup>1</sup> SOUND MODE позволяет включать и

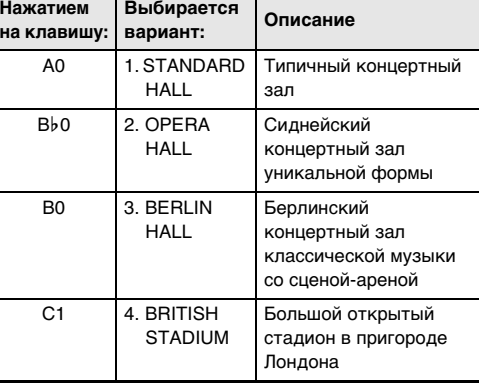

**2. Кнопку 21 SOUND MODE** отпустить

## **Разделение клавиатуры для игры дуэтом**

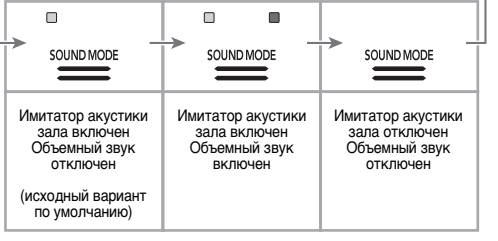

(1) Нажать на кнопку  $\Box$   $\blacktriangleright$   $\blacksquare$  и, не отпуская ее, на клавишу клавиатуры A0 (крайнюю левую белую). Нажимание на клавишу клавиатуры A0 обеспечивает перебор вариантов, как указано ниже.

## ■ **Пользование педалями при игре дуэтом** • При использовании приобретаемого дополнительно

педального блока SP-34 левая педаль становится демпферной педалью левой части клавиатуры правая — демпферной педалью правой части. Полунажатие воспринимается только демпферной педалью правой части.

**коснуться кнопки**  $\text{a}$ . • Играйте отключенную партию параллельно с

• Чтобы использовать в качестве демпферной педали прилагаемую педаль SP-3, которая воздействует как на левую, так и на правую часть клавиатуры подключить ее через гнездо **12 DAMPER PEDAL**. Полунажатие в этом случае не воспринимается.

■ **Как работать в режиме «Дуэт»**

### Д ПРИМЕЧАНИЕ

двух дорожек). • Тип композиции выбирать «MIDI». Нажать на кнопку **3 FUNCTION** и, не отпуская ее, на клавишу

- Местоположения клавиш для задания нижеприведенных параметров см. в части «Кнопка «FUNCTION» + клавиша клавиатуры» главы «Перечень функций клавиатуры».
- **1. Нажать на кнопку** <sup>3</sup> FUNCTION **и, не отпуская ее, на клавишу клавиатуры C6.**

Включается состояние готовности к записи, на которое указывает мигание индикаторов кнопки записи  $\blacksquare$  $\blacktriangleright$  (красным) и кнопки  $\blacksquare$  $\blacktriangleright$  (белым).

При каждом нажатии на клавишу клавиатуры C6 для изменения этого параметра звучит уведомительный сигнал, указывающий на новый выбранный вариант.

#### **2. По завершении выставления нужного значения кнопку** 3 FUNCTION **отпустить.**

- Индикатор кнопки записи <sup>7</sup> (красный) продолжает гореть не мигая. Это указывает на то, что идет запись. • Когда в процессе записи места для нее остается не более чем на 100 нот, мигание индикатора L учащается. Когда места для записи остается на 0 нот, запись автоматически останавливается.
- **3. По завершении записи коснуться кнопки записи**   $7$  **• или кнопки <b>6** >/■. Восстанавливается белый цвет индикатора кнопки
- записи  $\blacksquare \bullet$ .
- **4. Для воспроизведения записи коснуться кнопки**  6a**.**

Цифровое пианино снабжено фонотекой с известными фортепианными пьесами, которые можно воспроизводить для собственного удовольствия. Во время воспроизведения встроенной композиции у нее можно также отключить партию левой или правой руки и исполнять эту партию на клавиатуре.

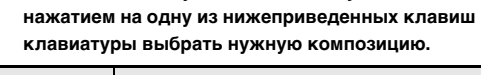

- **1. С помощью действий 1 и 2 из части «Как послушать композиции из фонотеки», выбрать композицию для разучивания.**
- **2. Если необходимо, в порядке действий из главы «Задание темпа» задать темп композиции.**

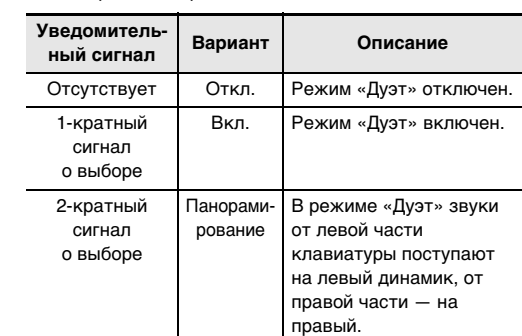

точка разделения левая часть клавиатуры правая часть клавиатуры

C3 C4 C5 C6 C3 C4 C5 C6

(до первой октавы) (до первой октавы)

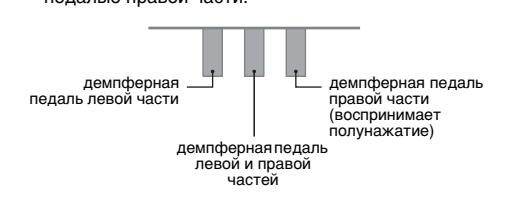

# **Прослушивание композиций**

# **(фонотека)**

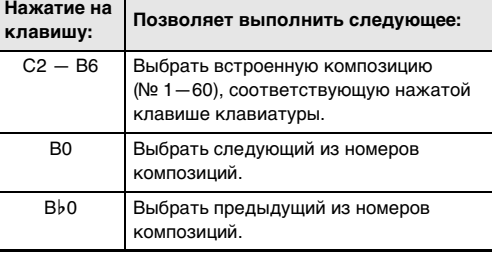

## **3. Выбрать партию для воспроизведения (левой**

#### **или правой руки).**

Горит только индикатор L: воспроизводится партия левой руки, звук партии правой — отключен. Горит только индикатор R: воспроизводится партия правой руки, звук партии левой — отключен. Горят индикаторы L и R: воспроизводятся

партии левой и правой рук.

## (2) Кнопку  $\Box$   $\blacktriangleright$   $\Box$  отпустить.

## **4. Для включения воспроизведения композиции**

воспроизведением.

Цифровое пианино позволяет записывать исполняемое на нём и воспроизводить записанное.

#### **• За убытки, упущенную прибыль, претензии со стороны третьих лиц в результате утраты записанных данных, вызванной сбоем в работе, ремонтом, любой другой причиной, фирма «CASIO COMPUTER CO., LTD.» ответственности не несет. • В случае сбоя питания в процессе записи все данные на записываемой дорожке удаляются.**

• Устройство MIDI-записи цифрового пианино позволяет записывать дорожки с партией левой и с партией правой рук по отдельности, которые затем могут быть объединены в единую композицию. Здесь приводится

описание только простой операции записи дорожки партии левой руки. Для получения подробной информацию об операции записи обратитесь к

инструкции по эксплуатации на сайте «CASIO». • Инструмент позволяет записать в одну композицию примерно до 10 тыс. нот (в общей сложности для

клавиатуры F6.

Д ПРИМЕЧАНИЕ

# **Правила безопасности Властическое присоедине в правила безопасности Внимание**

#### **1. Коснуться кнопки записи** 70 **; ее индикатор должен загореться белым.**

#### 9 C6 Gymnopédie 1 0 C#6 Je Te Veux 51 D6 Salut d'Amour 52 **E**<sub>b</sub>6 The Entertainer E6 Maple Leaf Rag 54 F6 L'arabesque [25 Etüden Op.100] 5 F#6 La Styrienne [25 Etüden Op.100] 6 G6 Ave Maria [25 Etüden Op.100] 7 Ab6 Le retour [25 Etüden Op.100] 58 A6 La chevaleresque [25 Etüden Op.100] **№** \***1 Название**

## **2. Для включения записи начать играть.**

Перечисленные устройства не вызывают нарушений в работе изделия, но само изделие способно вызывать искажение аудиовидеосигналов рядом с ним

#### беспроводного MIDI- и аудиоадаптера позволяет выполнять операции, перечисленные ниже.

**продаваемые отдельно** Пользоваться только принадлежностями, предписанными для использования с данным изделием. Пользование непредписанными принадлежностями создает риск возгорания, поражения электрическим током, травмы

- Воспроизводить через динамики цифрового пианино звук с интеллектуального прибора, подключенного по стандарту «Bluetooth».
- Пользоваться функциями MIDI за счет подключения по технологии «Bluetooth Low Energy».
- Применять приложения для интеллектуальных приборов.

**ï Перед отключением беспроводного MIDI- и аудиоадаптера данный синтезатор выключить.**

# **Запись исполнений и их**

**воспроизведение** 

# **(устройство MIDI-записи)**

- 
- Не вставлять в вывод «DC12V» изделия металлические предметы, карандаши, любые иные
- предметы. Это может привести к несчастному случаю. • Не подключать к сети через сетевой шнур из
- комплекта изделия другие устройства. • Сетевая розетка должна быть легкодоступна, чтобы при возникновении неисправности и при любой иной
- необходимости адаптер можно было вынуть из розетки. • Адаптер рассчитан на эксплуатацию только в
- помещении. Не пользоваться адаптером там, где на него могут попасть брызги или воздействовать влага. Не ставить на адаптер ваз и иных сосудов с жидкостью. • Не накрывать адаптер газетой, скатертью,
- занавеской, любыми иными подобными предметами. • Если планируется долго не включать цифровое
- пианино, отсоединить адаптер от розетки.
- Ремонту адаптер не подлежит. Если адаптер работает со сбоями или поврежден, требуется приобрести новый. • Рабочие условия адаптера переменного тока:
- температура 0—40°C; влажность (относительная) — 10—90 %. • Выходная полярность  $\diamondsuit \mathfrak{S} \spadesuit$ .

# **Как записать исполнение на инструменте**

#### **Как выполнить воспроизведение**

- **1.** Нажать на кнопку **⊙**>/■ и, не отпуская ее, на
- **клавишу клавиатуры B**}**7.**
- **2.** Кнопку **6** ▶ отпустить.
- **3. Для включения воспроизведения коснуться кнопки <b>6**<del></del>
- По достижении конца записи воспроизведение автоматически прекращается. Для остановки воспроизведения вручную коснуться кнопки  $\mathbf{G}$   $\blacktriangleright$   $\mathbf{E}$  .

## **Работа с прилагаемым беспроводным MIDI- и аудиоадаптером**

## Подключение через порт **bl USB** типа A

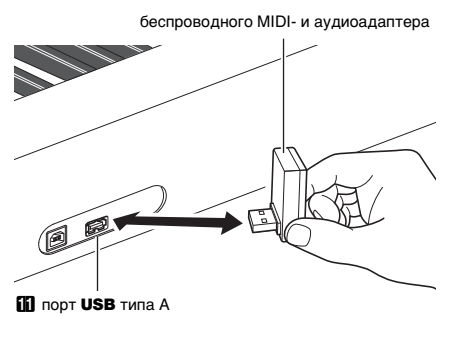

## ■ **Подключение внешних устройств**

#### См. «Руководство по подключению беспроводного

MIDI- и аудиоадаптера, аудиоустройств и компьютера» в инструкции по эксплуатации на сайте «CASIO». **https://support.casio.com/global/ru/emi/manual/PX-S1100/**

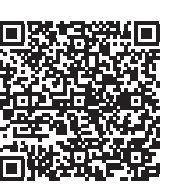

#### ■ **Связка с интеллектуальным прибором (функция "APP")**

Подключение к цифровому пианино интеллектуального прибора позволяет выполнять действия на цифровом пианино с помощью приложения (функция «Пульт дистанционного управления пианино») и применять другие различные функции приложения.

• Подробную информацию о таких действиях см. в пользовательской документации к приложению. Приложение для интеллектуального прибора загрузить

с сайта «CASIO» и установить на применяемом интеллектуальном приборе. **https://support.casio.com/global/ru/emi/manual/PX-S1100/**

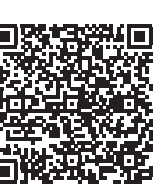

#### **Manufacturer** CASIO COMPUTER CO., LTD.

Данный знак утилизации означает, что упаковка соответствуе природоохранному законодательству Германии.

- **Модель —** PX-S1100BK, PX-S1100WE, PX-S1100RD **Клавиатура —** фортепианная, 88 клавиш; «Дуэт»: регулируемый диапазон тембров (от –2 до +2 октав); транспонирование –12—0—+12 полутонов; октавный сдвиг –2—0—+2 октавы
- **Звуковой процессор:** тембров 18 (17 для всей клавиатуры + 1 басовый для нижнего регистра); наложение тембров (кроме басового); тембральное разделение (басовый тембр только в нижнем регистре); полифония (максимально) — 192 ноты; динамическая чувствительность (5 уровней, откл.); настройка: 415,5 Гц — 440,0 Гц — 465,9 Гц (с точностью до 0,1 Гц);
- темперация: равномерная и 16 других видов **Имитатор акустики инструмента:** реакция молоточков, реакция на отпускание клавиши, резонанс струн, демпферный резонанс, демпферные призвуки, шум при нажатии на клавишу, шум при отпускании клавиши
- **Режим «Звук»:** имитатор акустики зала (4 типа), объемный звук (2 типа)

ï КОМПАНИЯ «CASIO» НИ ПРИ КАКИХ ОБСТОЯТЕЛЬСТВАХ НЕ НЕСЕТ ОТВЕТСТВЕННОСТИ НИ ЗА КАКОЙ УЩЕРБ (ВКЛЮЧАЯ, В ЧАСТНОСТИ, УБЫТКИ В СВЯЗИ С УПУЩЕННОЙ ВЫГОДОЙ, ПЕРЕРЫВОМ В ДЕЯТЕЛЬНОСТИ, ПОТЕРЕЙ ИНФОРМАЦИИ), ВОЗНИКАЮЩИЙ В РЕЗУЛЬТАТЕ ПОЛЬЗОВАНИЯ ИЛИ НЕВОЗМОЖНОСТИ ПОЛЬЗОВАНИЯ ДАННОЙ ИНСТРУКЦИЕЙ ИЛИ ИЗДЕЛИЕМ, ДАЖЕ ЕСЛИ КОМПАНИЯ «CASIO» БЫЛА УВЕДОМЛЕНА О ВОЗМОЖНОСТИ ТАКОГО УЩЕРБА. Содержание данной инструкции может быть изменено без предупреждения.

.<br>В нижней части изделия имеется паспортная табличка

## **CASIO COMPUTER CO., LTD.** 6-2. Hon-machi 1-chome Shibuya-ku, Tokyo 151-8543, Japan

C MA2104-A Printed in China © 2021 CASIO COMPUTER CO., LTD.

**Другие эффекты:** хорус (4 типа), ЦОС-эффекты, яркость (–3—0—3)

- **Демонстрационных композиций —** 1 **Фонотека:** встроенных — 60, пользовательских — 10 (примерно до 90 кбайт на композицию, примерно 900 кбайт для 10 композиций)\*; громкость композиций регулируется (регулирование распространяется и на воспроизведение композиций из устройства MIDI-записи); вкл. и откл. партий: Л, П
- $*$  Учитывая, что 1 кбайт = 1024 байт, 1 Мбайт = 1024<sup>2</sup> байт. **Устройство MIDI-записи:** функции: запись в реальном времени, воспроизведение; композиций — 1; дорожек — 2; емкость — в общей сложности ок. 10 тыс. нот; защита записанных данных с помощью встроенной флэш-памяти; громкость устройства MIDI-записи
- регулируется (регулирование распространяется и на воспроизведение композиции из фонотеки) **Устройство звукозаписи:** запись в реальном времени и воспроизведение записи в виде звуковых данных;
- композиций —99 (файлов); формат файлов —WAV (линейная ИКМ, 16 бит, 44,1 кГц, стерео); максимальное время записи ок. 25 минут на файл; носитель записи — Флэш-накопитель USB **Метроном:** звонок на доле: откл., 1—9; диапазон темпа:
- 20—255; громкость метронома регулируется **Педали:** функции, присваиваемые прилагаемой педали SP-3: демпферная (откл., вкл.), «состенуто» (откл., вкл.), модератор (откл., вкл.), метроном (включение остановка), задание темпа; отдельно приобретаемый педальный блок SP-34: демпферная (откл.,
- полунажатие, вкл.), «состенуто» (откл., вкл.), модератор (откл., вкл.) **Другие функции:** автовозобновление; блокировка
- органов управления; уведомительные сигналы (наборы 1, 2, 3 с возможностью выбора; громкость регулируется) **MIDI —** 16-канальный мультитембральный прием
- **Входы, выходы:** гнёзда «PHONES» стереоминигнёзда  $(3,5,mm)$ , 2 шт.; гнездо питания 12 В пост. тока; гнёзда «LINE OUT R, L/MONO»: 2 стандартных (6,3 мм) (выходной импеданс 600 Ом, выходное напряжение макс. 1,3 В (среднеквадр.); порт USB типа A, типа B; гнездо «DAMPER PEDAL» стандартное (6,3 мм); гнездо «PEDAL UNIT» фирменное
- **Акустические характеристики:** мощность усилителя 8 Вт + 8 Вт; динамики: 2 шт. (16 × 8 см, овальные) **Источник питания —** Двойная система питания Батареи: щелочные, 6 шт. типоразмера AA Непрерывная работа около 4 часов Воспроизведение встроенных демонстрационных мелодий при работе на щелочных батареях При определенных типе батареи и виде исполнения фактическое непрерывное время работы может
- сократиться. Адаптер переменного тока AD-A12150LW Автовыключение примерно через 4 часа при питании через адаптер переменного тока и через 6 минут при
- питании от батарей после последнего действия, с возможностью отключения. Потребляемая мощность - 12 В = 10 Вт
- **Габариты:** 132,2 (ш) × 23,2 (г) × 10,2 (в) см **Масса —** ок. 11,2 кг (без батарей)
- Технические характеристики и дизайн могут быть изменены без предупреждения.

## **Технические характеристики изделия**

\*1. Название клавиши клавиатуры

**Список композиций в фонотеке**

**№** \***1 Название**

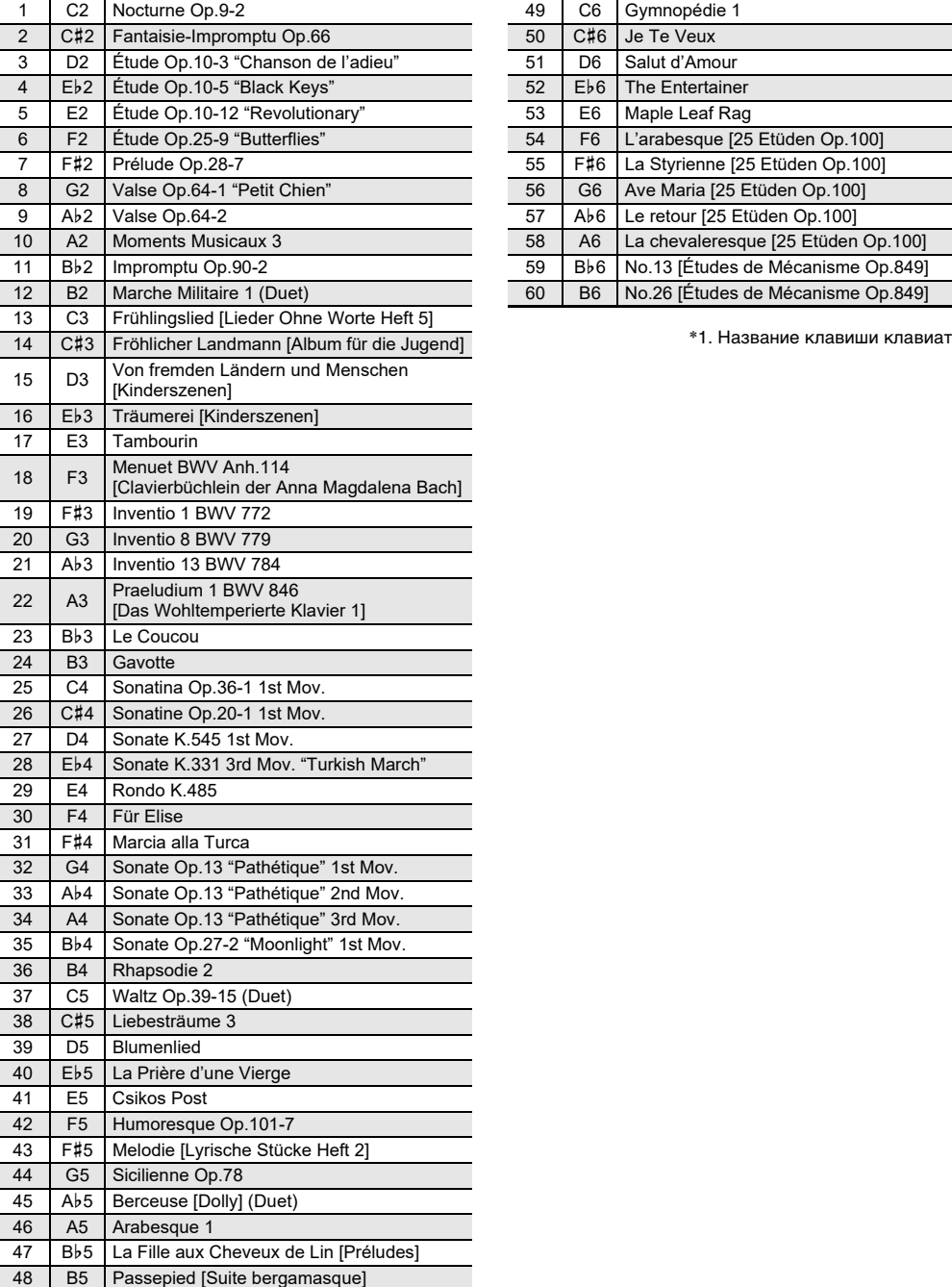

59 B}6 No.13 [Études de Mécanisme Op.849]

Обязательно прочитайте и соблюдайте следующие

правила безопасности.

**Размещение изделия** Не рекомендуется помещать изделие в нижеуказанных местах: • в местах, подверженных воздействию прямых солнечных лучей и высокой влажности; • в местах, подверженных воздействию очень высоких и очень низких температур; • вблизи радиоприемника, телевизора, видеомагнитофона, тюнера.

> Для предотвращения появления плесени установите изделие в хорошо проветриваемом месте, в котором температура и влажность поддерживаются в

нижеуказанных диапазонах.

• Рекомендуемый диапазон температур 15—25 °C.

• Рекомендуемый диапазон влажности 40—60 % (отн.).

## **Уход за изделием**

• Протирать изделие мягкой сухой тканью. Не протирать тканью, способной нанести царапины. • В случае более сильного загрязнения изделия смочить мягкую ткань в слабом водном растворе умеренного нейтрального моющего средства, отжать

из нее избыток влаги и протереть ею изделие. Затем

протереть другой мягкой, сухой тканью еще раз. не удалять грязь очищающими средствам хлорными дезинфицирующими средствами, дезинфицирующими салфетками, другими

средствами, которые содержат бензол, органические

растворители, спирт, иные растворители. Это способно вызвать изменение цвета, деформацию, шелушение покрытия, появление трещин и т. п.

## **Стерилизация и дезинфекция**

- Протерев изделие два-три раза неспиртовой
- Имейте в виду, что если изделие не обтереть насухо,
- дезинфицирующей салфеткой, обтереть его насухо мягкой сухой тканью.
- на нём могут остаться полосы.
- Если у изделия несколько пользователей, перед каждым пользованием рекомендуется дезинфицировать руки.

#### **Принадлежности из комплекта изделия и**

**Линии спая**

На наружной поверхности изделия могут быть заметны линии. Это линии спая, образующиеся в процессе формования пластмассы. Трещинами и царапинами они не являются.

**Музыкальный этикет**

надевать наушник

При эксплуатации изделия всегда помните об окружающих. Особенно внимательными будьте при игре ночью и устанавливайте такую громкость, чтобы никого не беспокоить. Ночью можно также закрывать окно и

**Правила обращения с адаптером переменного** 

**тока**

Прежде чем приступать к эксплуатации данного изделия, ознакомьтесь со следующей важной информацией. ï Прежде чем приступать к эксплуатации адаптера переменного тока AD-A12150LW для подачи питания на инструмент, проверить адаптер на предмет повреждений. Сетевой шнур тщательно проверить на предмет разрывов, порезов, оголения провода, других серьезных повреждений. Если адаптер серьезно поврежден, не давать его детям.

• Изделие не предназначено для детей в возрасте до 3 лет.

ï Применять только адаптер «CASIO» AD-A12150LW.

• Адаптер переменного тока — не игрушка. • Перед протиранием изделия отсоединять от него адаптер переменного тока.

#### Местонахождение маркировки

Маркировка находится на нижней стороне изделия или в батарейном отсеке на нижней стороне изделия, а также на упаковке.

Расшифровка знаков серийного номера

- (1) Восьмой знак серийного номера соответствует последней цифре года производства. Например: «1» означает 2011 год; «2» — 2012 год.
- (2) Девятый знак серийного номера соответствует порядковому номеру месяца производства. Янв. — 1; фев. — 2; мар. — 3; апр. — 4; май — 5; июн. — 6; июл. — 7; авг. — 8; сен. — 9; окт. — J; ноя. — K; дек. — L.

6-2, Hon-machi 1-chome, Shibuya-ku, Tokyo 151-8543, Japan Responsible within the European Union: Casio Europe GmbH Casio-Platz 1, 22848 Norderstedt, Germany www.casio-europe.com

Manufacturer:

CASIO COMPUTER CO., LTD. **LK** 6-2, Hon-machi 1-chome, Shibuya-ku, Tokyo 151-8543, Japan CA Responsible within the United Kingdom: Casio Electronics Co.Ltd.

Harp View,12 Priestley Way, London, NW2 7JD, U.K. www.casio.co.uk

Упоминаемые в данной инструкции названия компаний и наименования изделий могут являться

зарегистрированными торговыми знаками других компаний.

 $\odot$ 

# ■ **Об адаптере переменного тока из комплекта цифрового пианино**

Во избежание повреждения адаптера переменного тока и сетевого шнура соблюдать следующие важные меры предосторожности.

• Не тянуть за шнур с чрезмерной силой.

• Не тянуть за шнур несколько раз подряд. • Не допускать закручивания шнура у штепселя и у штекера.

- Перед переноской цифрового пианино обязательно отсоединять адаптер от розетки.
- Сетевой шнур сматывать и связывать, не наматывая на адаптер переменного тока.

ï Воспроизведение содержания данной инструкции, как частично, так и полностью, запрещается. Любое использование содержания данной инструкции, помимо личного пользования, без согласия «CASIO» запрещено законами об издательском праве.